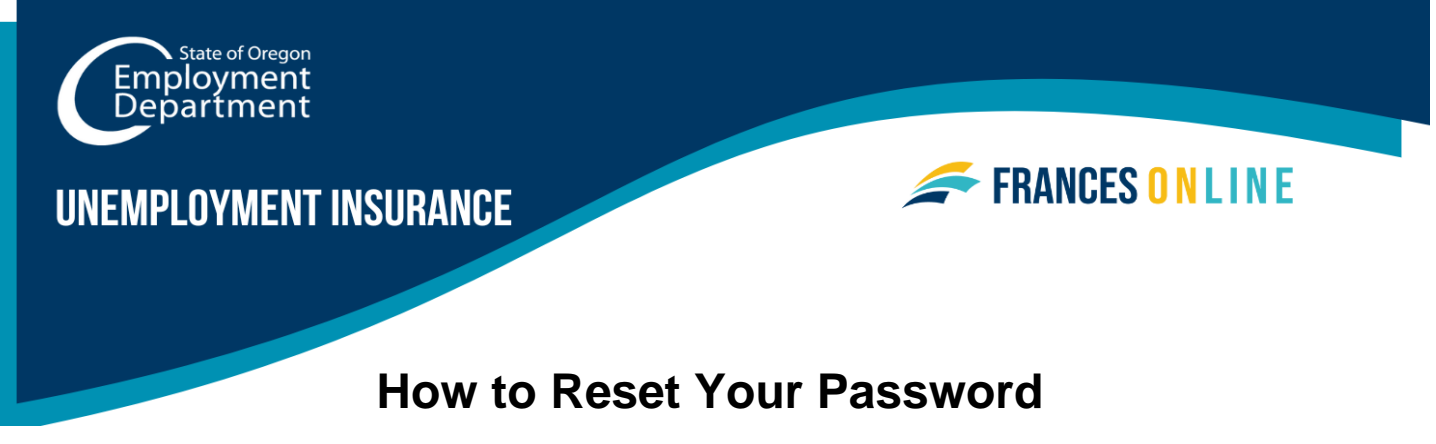

Follow this guide if you do not remember your password or the email address you use to log in.

Note: Frances Online is a new system for getting benefits from the Unemployment Insurance Program. We are making regular updates to the system, so the screens you see may look a little different from the images in this guide.

## **Step 1 — Go to the Frances Online Claimant Portal**

- There are two ways to get there:
	- o Go to [frances.oregon.gov](https://frances.oregon.gov/_/)
		- Under "Employees and Claimants," click "Log on to Frances Online" OR
	- o Go directly to [frances.oregon.gov/claimant](https://frances.oregon.gov/claimant/_/)
- Select "Forgot username or password."

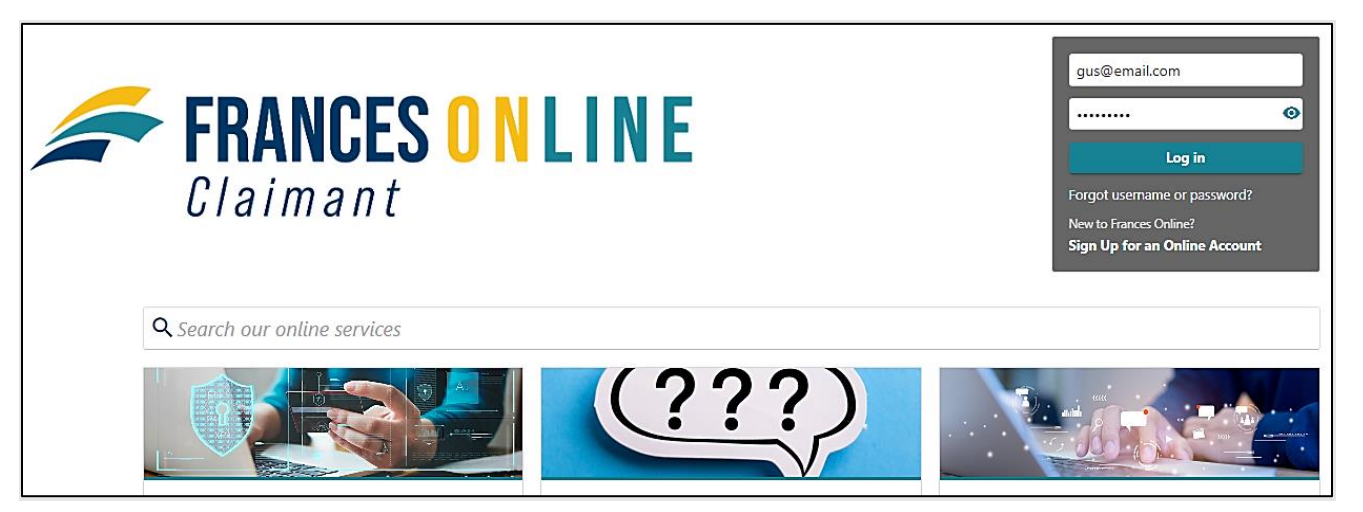

**Step 2 — Type your username and select "Submit".** 

• If you do not remember your username, select "Forgot your username" and go to Step 4.

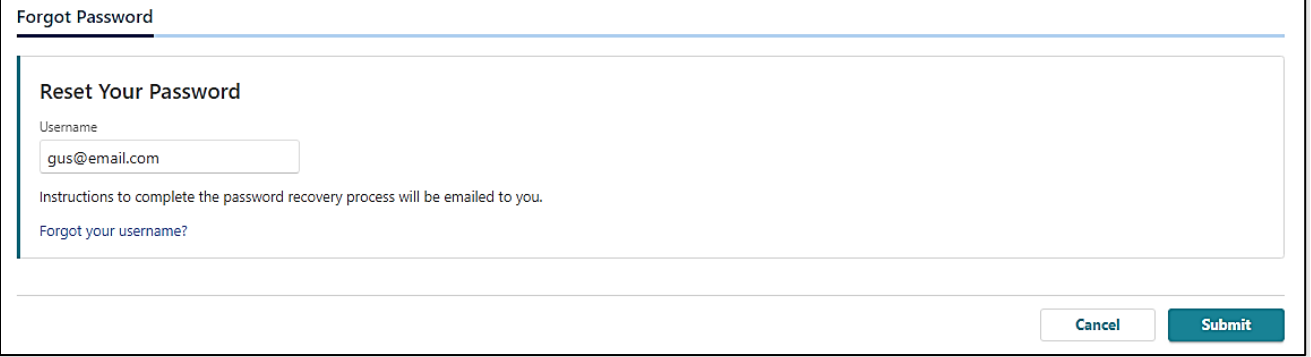

**Step 3 — If the username you entered matches our records, we will send a link to your email address to reset the password.** 

• If you do not have access to your email address, send us a message through Contact Us at [unemployment.oregon.gov/contact.](https://unemployment.oregon.gov/contact) UI claimants can call 877-345-3484.

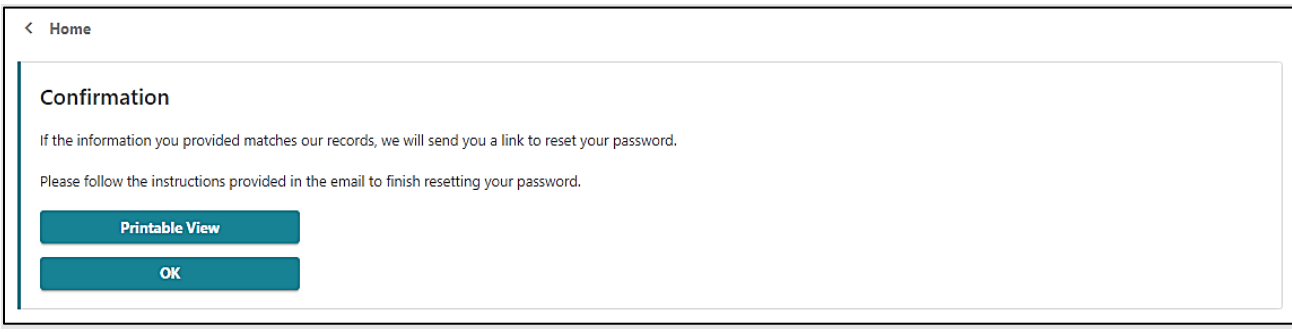

**Step 4 — You can also recover your username, which is the email address you use to log in.** 

• For UI claimants, you will need to provide your Social Security Number and an email address linked to the account.

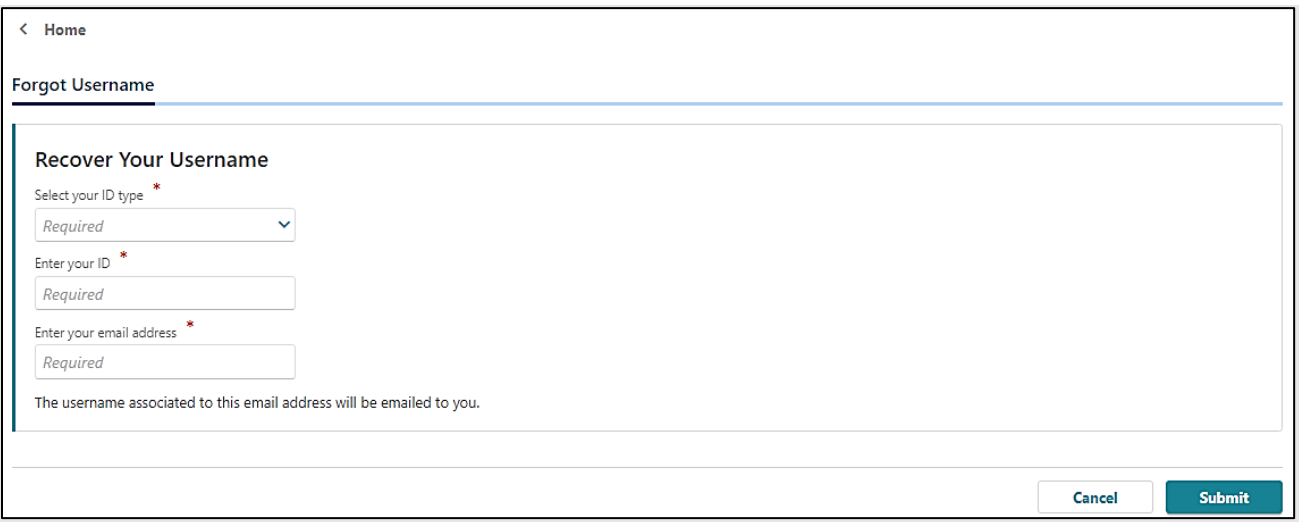

**Step 5 — We will send an email with your username to the email address you have previously provided.** 

• If you cannot recover your username, send us a message through Contact Us at [unemployment.oregon.gov/contact.](https://unemployment.oregon.gov/contact) UI claimants can call 877-345-3484.

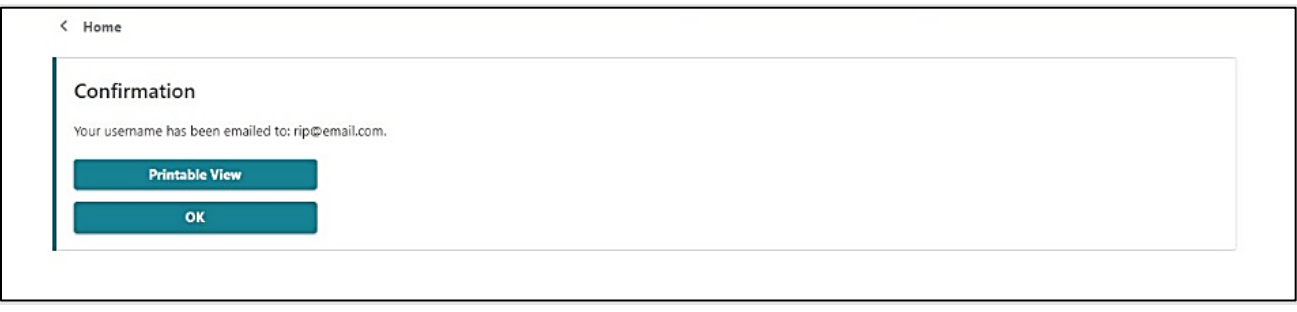